# Warum wechseln BGP-Nachbarn zwischen Inaktivität, Verbindung und aktiven Status? Ī

## Inhalt

**[Einführung](#page-0-0)** [Voraussetzungen](#page-1-0) [Anforderungen](#page-1-1) [Verwendete Komponenten](#page-1-2) [Netzwerkdiagramm](#page-1-3) [Konventionen](#page-1-4) [Die Neighbor-Anweisung ist falsch.](#page-1-5) [Lösung](#page-3-0) [Es sind keine Routen zur Nachbaradresse vorhanden, oder die Standardroute wird verwendet, um](#page-3-1) [den Peer zu erreichen.](#page-3-1) [Lösung](#page-4-0) [Der Befehl update-source fehlt unter BGP](#page-5-0) [Lösung](#page-6-0) [Zugehörige Informationen](#page-7-0)

## <span id="page-0-0"></span>**Einführung**

BGP-Router können Routing-Informationen nur austauschen, wenn sie eine Peer-Verbindung zwischen ihnen herstellen. Die Einrichtung des BGP-Peers beginnt mit der Herstellung einer TCP-Verbindung zwischen den Geräten. Nachdem eine TCP-Verbindung hergestellt wurde, versuchen die BGP-Geräte, eine BGP-Sitzung durch den Austausch von BGP Open-Nachrichten zu erstellen, in der sie BGP-Version, AS-Nummer, Haltezeit und BGP-ID austauschen.

Beim Aufbau von BGP-Peers können mehrere Faktoren verhindern, dass eine BGP-Nachbarschaft ordnungsgemäß eingerichtet wird. In diesem Dokument werden einige der folgenden möglichen Gründe für dieses Problem beschrieben:

- [Die Nachbaranweisung ist falsch.](#page-1-5)
- [Es sind keine Routen zur Nachbaradresse vorhanden, oder die Standardroute \(0.0.0.0/0\) wird](#page-3-1) [verwendet, um den Peer zu erreichen.](#page-3-1)
- [Der Befehl](#page-5-0) updat[e](#page-5-0)-source [fehlt unter BGP.](#page-5-0)
- Ein Schreibfehler führte zur falschen IP-Adresse in der Nachbaranweisung oder zur falschen autonomen Systemnummer. Sie müssen Ihre Konfigurationen überprüfen.
- Unicast ist aus einem der folgenden Gründe defekt:Falsche VC-Zuordnung in einer ●Umgebung mit Asynchronous Transfer Mode (ATM) oder Frame Relay in einem hochredundanten Netzwerk.Die Zugriffsliste blockiert das Unicast- oder TCP-Paket.Network Address Translation (NAT) wird auf dem Router ausgeführt und übersetzt das Unicast-Paket.Layer 2 ist ausgefallen.

• Das Fehlen des Befehls ebgp-multihop ist ein gängiger Fehler, der verhindert, dass Peers angezeigt werden. Dieses Problem wird im zweiten Beispiel behandelt.

### <span id="page-1-0"></span>Voraussetzungen

#### <span id="page-1-1"></span>Anforderungen

Für dieses Dokument bestehen keine speziellen Anforderungen.

#### <span id="page-1-2"></span>Verwendete Komponenten

Dieses Dokument ist nicht auf bestimmte Software- und Hardwareversionen beschränkt.

Die in diesem Dokument enthaltenen Informationen wurden aus Geräten in einer bestimmten Laborumgebung erstellt. Alle in diesem Dokument verwendeten Geräte haben mit einer leeren (Standard-)Konfiguration begonnen. Wenn Sie in einem Live-Netzwerk arbeiten, stellen Sie sicher, dass Sie die potenziellen Auswirkungen eines Befehls verstehen, bevor Sie es verwenden.

#### <span id="page-1-3"></span>Netzwerkdiagramm

Verwenden Sie dieses Netzwerkdiagramm als Beispiel für die ersten drei Ursachen:

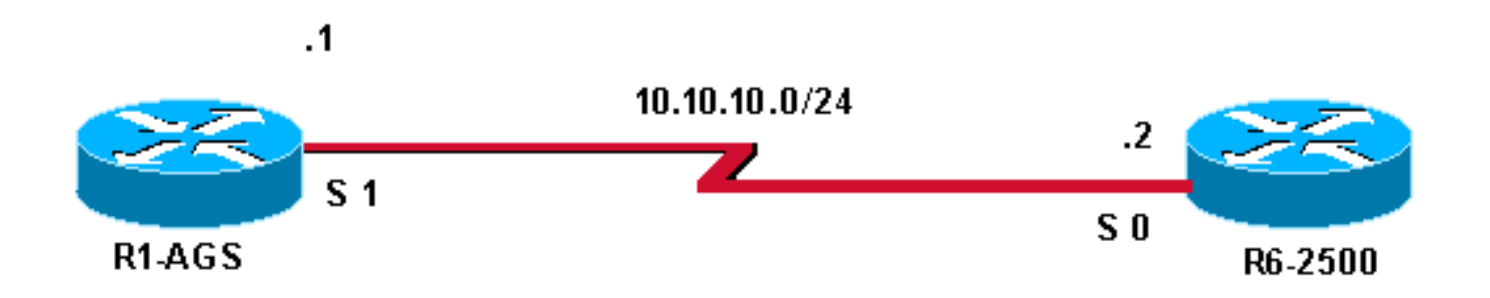

### <span id="page-1-4"></span>Konventionen

Weitere Informationen zu Dokumentkonventionen finden Sie unter [Cisco Technical Tips](//www.cisco.com/en/US/tech/tk801/tk36/technologies_tech_note09186a0080121ac5.shtml) [Conventions](//www.cisco.com/en/US/tech/tk801/tk36/technologies_tech_note09186a0080121ac5.shtml) (Technische Tipps zu Konventionen von Cisco).

## <span id="page-1-5"></span>Die Neighbor-Anweisung ist falsch.

Der Befehl [show ip bgp summary](//www.cisco.com/en/US/docs/ios/12_3t/ip_route/command/reference/ip2_s2gt.html#wp1110097) auf Router R1-AGS zeigt an, dass die Sitzung aktiv ist.

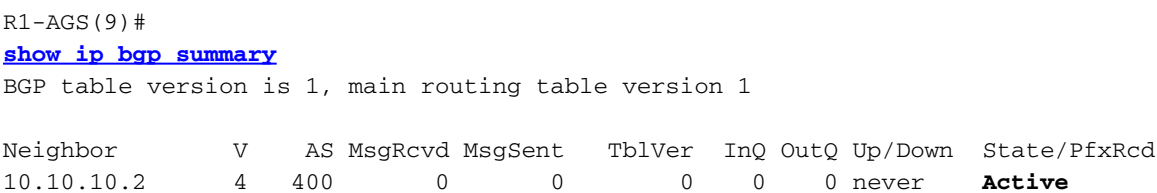

Folgende Konfigurationen sind verfügbar:

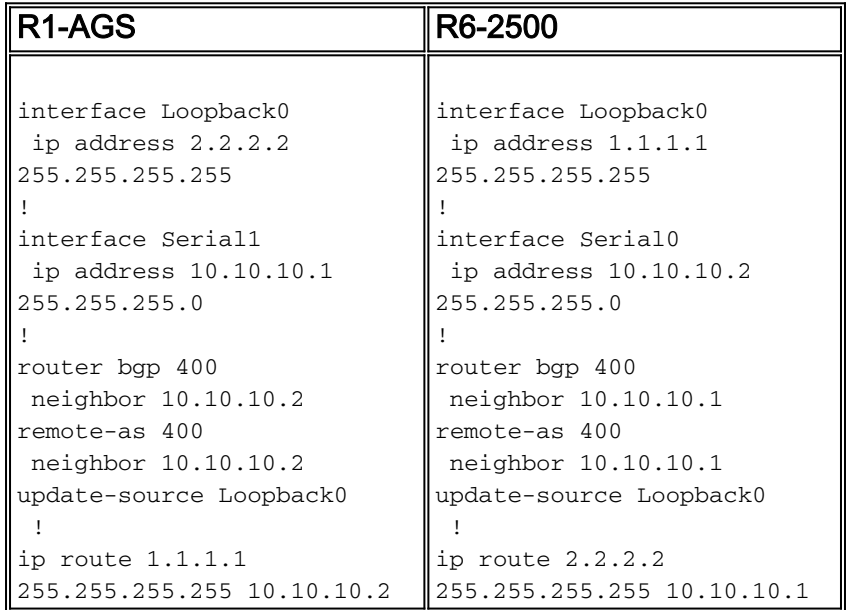

Die Befehle [debug ip bgp](//www.cisco.com/en/US/docs/ios/12_3/debug/command/reference/dbg_h1g.html#wp1099964) und debug [ip tcp transaktionen](//www.cisco.com/en/US/docs/ios/12_2/debug/command/reference/dbfippim.html#wp1018158) zeigen, dass die TCP-Verbindung fehlschlägt.

Debugging auf Router R1-AGS:

**BGP: 10.10.10.2 open active, local address 2.2.2.2** TCB00135978 created TCB00135978 setting property 0 16ABEA TCB00135978 bound to 2.2.2.2.11039 TCP: sending SYN, seq 3797113156, ack 0 TCP0: Connection to 10.10.10.2:179, advertising MSS 1460 TCP0: state was CLOSED -> SYNSENT [11039 -> 10.10.10.2(179)] TCP0: state was SYNSENT -> CLOSED [11039 -> 10.10.10.2(179)] **TCP0: bad seg from 10.10.10.2 -- closing connection: seq 0 ack 3797113157 rcvnxt 0 rcvwnd 0** TCP0: connection closed - remote sent RST TCB00135978 destroyed **BGP: 10.10.10.2 open failed: Connection refused by remote host** TCP: sending RST, seq 0, ack 1965664223 TCP: sent RST to 1.1.1.1:11016 from 10.10.10.1:179 Debuggen auf Router R6-2500:

TCP: sending RST, seq 0, ack 3797113157 TCP: sent RST to **2.2.2.2:11039 from 10.10.10.2:179 BGP: 10.10.10.1 open active, local address 1.1.1.1** TCB001E030C created TCB001E030C setting property TCP\_WINDOW\_SIZE (0) 194F7A TCB001E030C setting property TCP\_TOS (11) 194F79 TCB001E030C bound to 1.1.1.1.11016 TCP: sending SYN, seq 1965664222, ack 0 TCP0: Connection to 10.10.10.1:179, advertising MSS 1460 TCP0: state was CLOSED -> SYNSENT [11016 -> 10.10.10.1(179)] TCP0: state was SYNSENT -> CLOSED [11016 -> 10.10.10.1(179)] **TCP0: bad seg from 10.10.10.1 -- closing connection:** seq 0 ack 1965664223 rcvnxt 0 rcvwnd 0 TCP0: connection closed - remote sent RST TCB 0x1E030C destroyed

#### <span id="page-3-0"></span>Lösung

Um dieses Problem zu beheben, korrigieren Sie entweder die Loopback-Adresse in der Nachbaranweisung, oder entfernen Sie den Befehl update-source aus der Konfiguration.

In diesem Beispiel wird die Adresse korrigiert.

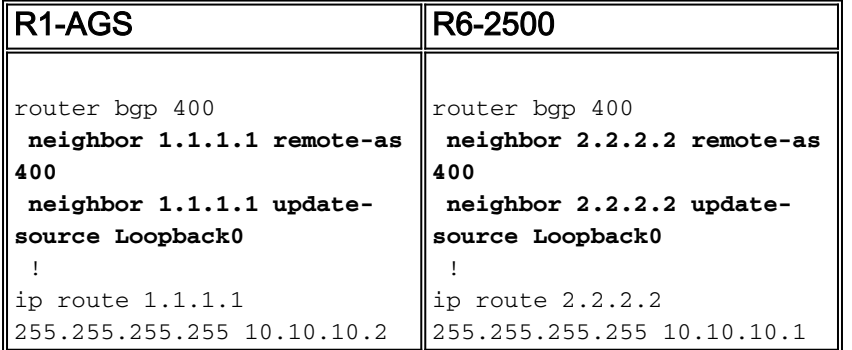

Der Befehl [show ip bgp summary](//www.cisco.com/en/US/docs/ios/12_3t/ip_route/command/reference/ip2_s2gt.html#wp1110097) zeigt, dass sich Router R1-AGS im etablierten Zustand befindet.

 $R1 - AGS(9)$ # **[show ip bgp summary](//www.cisco.com/en/US/docs/ios/12_3t/ip_route/command/reference/ip2_s2gt.html#wp1110097)** BGP table version is 1, main routing table version 1 Neighbor V AS MsgRcvd MsgSent TblVer InQ OutQ Up/Down State/PfxRcd

1.1.1.1 4 400 3 3 1 0 0 00:00:26 0

Hinweis: Wenn nach dem Neuladen eines Routers keine BGP-Sitzung eingerichtet wird, konfigurieren Sie die Anweisungen zur [Soft-Reconfiguration des](//www.cisco.com/en/US/docs/ios/12_3t/ip_route/command/reference/ip2_n1gt.html#wp1099924) Nachbarn unter BGP, um ein Soft-Reset durchzuführen.

### <span id="page-3-1"></span>Es sind keine Routen zur Nachbaradresse vorhanden, oder die Standardroute wird verwendet, um den Peer zu erreichen.

Der Befehl [show ip bgp summary](//www.cisco.com/en/US/docs/ios/12_3t/ip_route/command/reference/ip2_s2gt.html#wp1110097) auf Router R1-AGS zeigt an, dass die Sitzung derzeit aktiv ist.

 $R1 - AGS(9)$ # **[show ip bgp summary](//www.cisco.com/en/US/docs/ios/12_3t/ip_route/command/reference/ip2_s2gt.html#wp1110097)** BGP table version is 1, main routing table version 1

Neighbor V AS MsgRcvd MsgSent TblVer InQ OutQ Up/Down State/PfxRcd 1.1.1.1 4 400 0 0 0 0 0 never Active

Folgende Konfigurationen sind verfügbar:

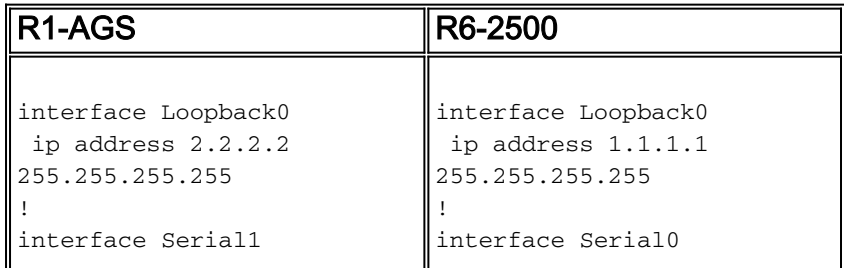

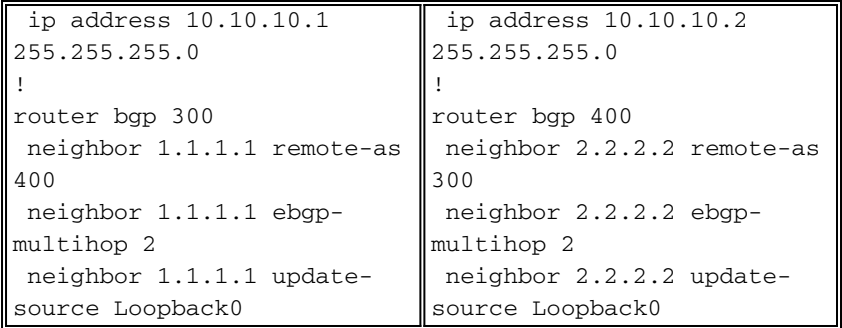

Wenn Sie Debug-Befehle ausführen, zeigt dies, dass keine Route zum Nachbarn vorhanden ist.

Debugging auf Router R1-AGS:

```
BGP: 1.1.1.1 open active, delay 9568ms
BGP: 1.1.1.1 multihop open delayed 19872ms (no route)
BGP: 1.1.1.1 multihop open delayed 12784ms (no route)
Debuggen auf Router R6-2500:
```
BGP: 2.2.2.2 open active, delay 6531ms BGP: 2.2.2.2 multihop open delayed 14112ms (no route) BGP: 2.2.2.2 multihop open delayed 15408ms (no route)

#### <span id="page-4-0"></span>Lösung

Die Lösung besteht darin, eine Route zum nächsten Hop in die BGP-Nachbaranweisung aufzunehmen. Je nach Situation können Sie eine statische oder dynamische Route verwenden. In einer internen BGP-Umgebung (iBGP) mit mehr Kontrolle können Sie die Route dynamisch mithilfe eines Routing-Protokolls propagieren. In einer externen BGP-Situation (eBGP) wird empfohlen, eine statische Route zu konfigurieren, um den nächsten Hop zu erreichen.

Verwenden Sie den Befehl [neighbor ebgp-multihop](//www.cisco.com/en/US/docs/ios/12_3/iproute/command/reference/ip2_n1g.html#wp1037550) nur dann, wenn die IP-Adresse, mit der Sie Peering auf Ihrem eBGP-Peer ausführen, nicht direkt verbunden ist.

In diesem Beispiel wurde eine statische Route verwendet.

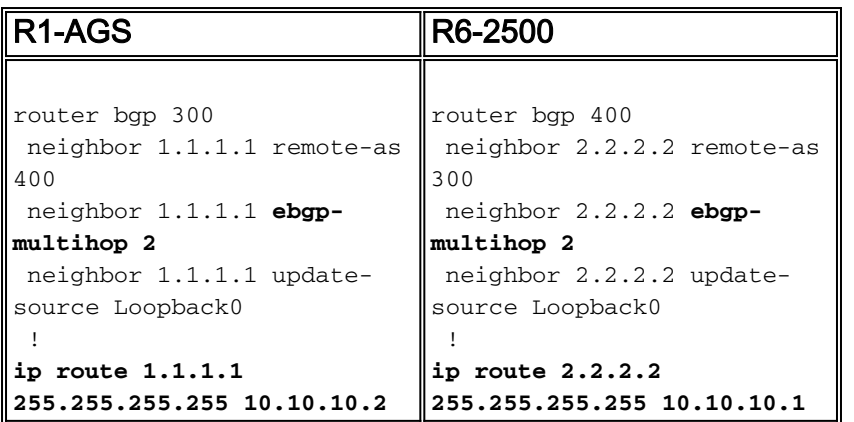

Der Befehl [show ip bgp summary](//www.cisco.com/en/US/docs/ios/12_3t/ip_route/command/reference/ip2_s2gt.html#wp1110097) zeigt, dass sich Router R1-AGS im etablierten Zustand befindet.

BGP table version is 1, main routing table version 1

Neighbor V AS MsgRcvd MsgSent TblVer InQ OutQ Up/Down State/PfxRcd 1.1.1.1 4 400 3 3 1 0 0 00:00:26 0

Hinweis: Eine Standardroute wird niemals zum Einrichten einer BGP-Sitzung (iBGP/eBGP) verwendet, und Sie sehen dieselbe (keine Route) Ausgabe im Debugger, obwohl Sie den BGP-Nachbarn pingen können. Die Lösung besteht erneut darin, dem BGP-Nachbarn eine Route hinzuzufügen.

### <span id="page-5-0"></span>Der Befehl update-source fehlt unter BGP

Der Befehl **[show ip bgp summary](//www.cisco.com/en/US/docs/ios/12_3t/ip_route/command/reference/ip2_s2gt.html#wp1110097)** auf Router R1-AGS zeigt an, dass die Sitzung aktiv ist.

 $R1 - AGS(9)$ # **[show ip bgp summary](//www.cisco.com/en/US/docs/ios/12_3t/ip_route/command/reference/ip2_s2gt.html#wp1110097)** BGP table version is 1, main routing table version 1

Neighbor V AS MsgRcvd MsgSent TblVer InQ OutQ Up/Down State/PfxRcd 1.1.1.1 4 400 0 0 0 0 0 never Active

Folgende Konfigurationen sind verfügbar:

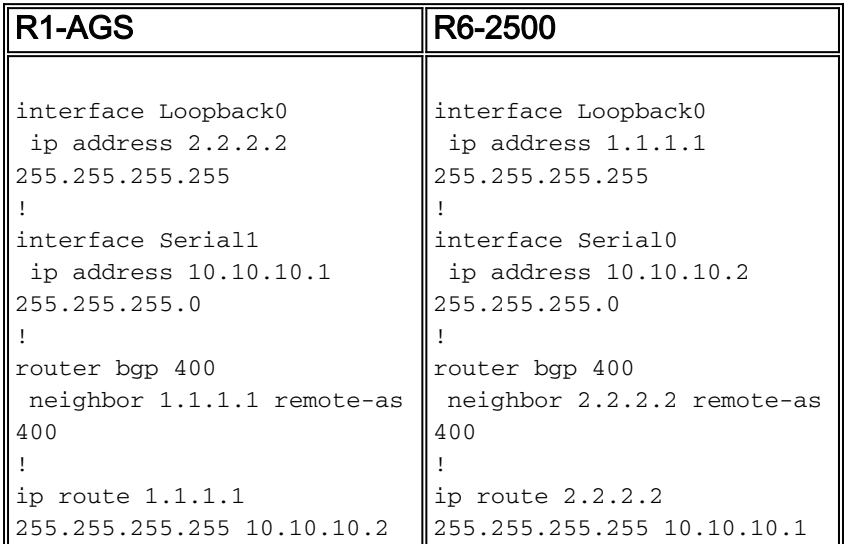

Wenn Sie Debug-Befehle ausführen, wird angezeigt, dass die TCP-Verbindung fehlschlägt.

Debugging auf Router R1-AGS:

TCP: sending RST, seq 0, ack 2248020754 TCP: sent RST to **10.10.10.2:11018 from 2.2.2.2:179 BGP: 1.1.1.1 open active, local address 10.10.10.1** TCB0016B06C created TCB0016B06C setting property 0 16ADEA TCB0016B06C bound to 10.10.10.1.11042 TCP: sending SYN, seq 4099938541, ack 0 TCP0: Connection to 1.1.1.1:179, advertising MSS 536 TCP0: state was CLOSED -> SYNSENT [11042 -> 1.1.1.1(179)] TCP0: state was SYNSENT -> CLOSED [11042 -> 1.1.1.1(179)] **TCP0: bad seg from 1.1.1.1 -- closing connection:** seq 0 ack 4099938542 rcvnxt 0 rcvwnd 0 TCP0: connection closed - remote sent RST TCB0016B06C destroyed **BGP: 1.1.1.1 open failed: Connection refused by remote host**

#### Debuggen auf Router R6-2500:

```
BGP: 2.2.2.2 open active, local address 10.10.10.2
TCB00194800 created
TCB00194800 setting property TCP_WINDOW_SIZE (0) E6572
TCB00194800 setting property TCP_TOS (11) E6571
TCB00194800 bound to 10.10.10.2.11018
TCP: sending SYN, seq 2248020753, ack 0
TCP0: Connection to 2.2.2.2:179, advertising MSS 556
TCP0: state was CLOSED -> SYNSENT [11018 -> 2.2.2.2(179)]
TCP0: state was SYNSENT -> CLOSED [11018 -> 2.2.2.2(179)]
TCP0: bad seg from 2.2.2.2 -- closing connection: seq 0 ack 2248020754 rcvnxt 0 rcvwnd 0
TCP0: connection closed - remote sent RST
TCB 0x194800 destroyed
BGP: 2.2.2.2 open failed: Connection refused by remote host
TCP: sending RST, seq 0, ack 4099938542
TCP: sent RST to 10.10.10.1:11042 from 1.1.1.1:179
```
#### <span id="page-6-0"></span>**Lösung**

Um dieses Problem zu beheben, konfigurieren Sie entweder den Befehl update-source auf beiden Routern, oder entfernen Sie den Befehl update-source und ändern Sie die Nachbaranweisung auf beiden Routern. Dies sind Beispiele für beide Lösungen.

Hier wird der Befehl update-source auf beiden Routern konfiguriert.

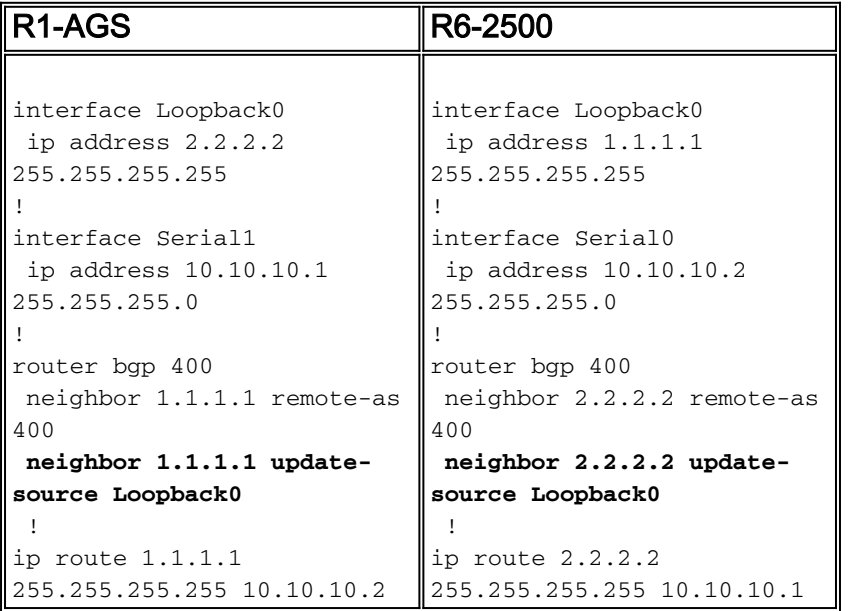

Der Befehl [show ip bgp summary](//www.cisco.com/en/US/docs/ios/12_3t/ip_route/command/reference/ip2_s2gt.html#wp1110097) zeigt, dass sich Router R1-AGS im etablierten Zustand befindet.

```
R1 - AGS(9)#
show ip bgp summary
BGP table version is 1, main routing table version 1
Neighbor V AS MsgRcvd MsgSent TblVer InQ OutQ Up/Down State/PfxRcd
2.2.2.2 4 400 3 3 1 0 0 00:00:26 0
Sie müssen den Befehl update-source nur dann verwenden, wenn ein Peering mit Ihrer Loopback-
```
Adresse erfolgt. Dies gilt für einen iBGP-Peer und einen eBGP-Peer.

Hier wird der Befehl update-source entfernt und die Nachbaranweisung auf beiden Routern geändert.

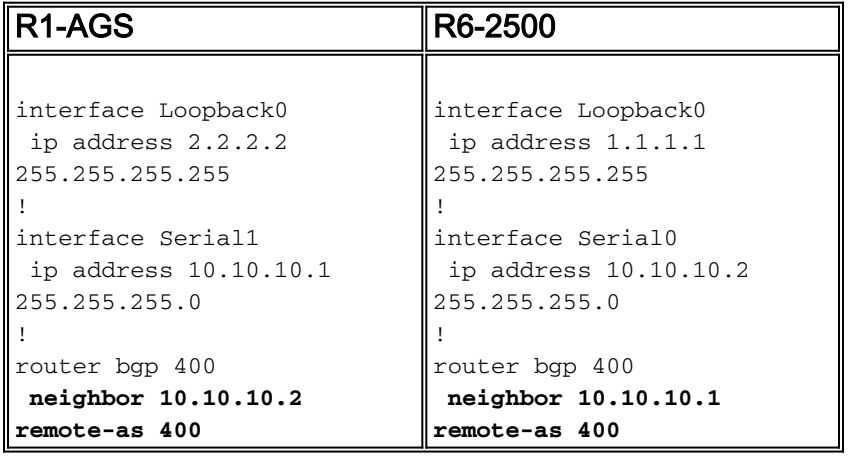

Der Befehl [show ip bgp summary](//www.cisco.com/en/US/docs/ios/12_3t/ip_route/command/reference/ip2_s2gt.html#wp1110097) zeigt, dass sich Router R1-AGS im etablierten Zustand befindet.

 $R1 - AGS(9)$ # **[show ip bgp summary](//www.cisco.com/en/US/docs/ios/12_3t/ip_route/command/reference/ip2_s2gt.html#wp1110097)** BGP table version is 1, main routing table version 1 Neighbor V AS MsgRcvd MsgSent TblVer InQ OutQ Up/Down State/PfxRcd 10.10.10.2 4 400 3 3 1 0 0 00:00:26 0

## <span id="page-7-0"></span>Zugehörige Informationen

- [BGP-Support-Seite](//www.cisco.com/en/US/tech/tk365/tk80/tsd_technology_support_sub-protocol_home.html?referring_site=bodynav)
- [Technischer Support und Dokumentation Cisco Systems](//www.cisco.com/cisco/web/support/index.html?referring_site=bodynav)